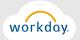

## HOW TO VIEW, PRINT OR READ YOUR PAYSLIP HOW TO CHANGE YOUR TAX WITHHOLDINGS

## + CLICK ON WHAT YOU WOULD LIKE TO DO

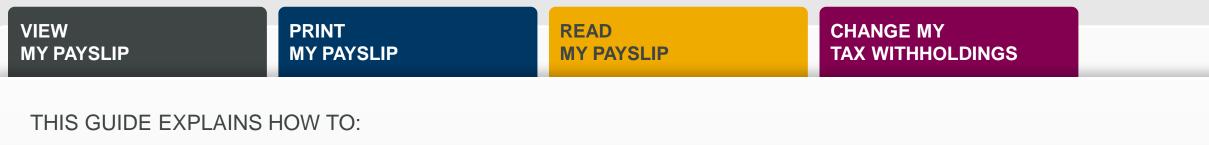

- 1. View your payslip
- 2. Print your payslip
- 3. Read your payslip
- 4. Change your tax withholdings

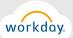

| VIEW<br>MY PAYSLIP      |           | PRINT<br>MY PAYSLIP |       | READ<br>MY PAYSLIP               |                                                  | CHANGE MY<br>TAX WITHHOLDINGS                   |
|-------------------------|-----------|---------------------|-------|----------------------------------|--------------------------------------------------|-------------------------------------------------|
|                         |           |                     | ← Pay | Actions<br>Withholding Elections |                                                  | nal Links<br>Change Federal/State Tax Elections |
| Personal<br>Information | Org Chart | Pay                 |       | Payment Elections                |                                                  |                                                 |
| $(\checkmark)$          |           |                     |       |                                  | 16 (Period End: 11/30/<br>16 (Period End: 11/15/ |                                                 |
| Time                    | Career    | Performance         |       |                                  | 16 (Period End: 10/31/                           |                                                 |

## INSTRUCTIONS

- 1. From the Workday landing page, select the *Pay* worklet.
- 2. In the menu that appears, you will see a section called *Payslips*. There will be a list of your payslips for the respective pay periods.
- 3. Click on the payslip you would like to view.

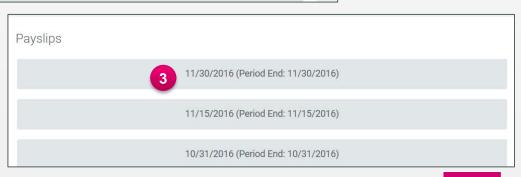

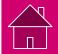

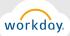

| TOTKUUY   |                                 |                                                            |     |                                                                                              |                                                                         |                         |  |  |
|-----------|---------------------------------|------------------------------------------------------------|-----|----------------------------------------------------------------------------------------------|-------------------------------------------------------------------------|-------------------------|--|--|
| VIE<br>MY | N<br>PAYSLIP                    | PRINT<br>MY PAYSLIP                                        | REA | ND<br>PAYSLIP                                                                                | CHANGE MY<br>TAX WITHHOLDING                                            | 5                       |  |  |
| 🔶 Pay     |                                 |                                                            |     | Payslip Sumati Hasani (20199490): 11/3                                                       | 30/2016 (Regular) - Complete 🚥                                          |                         |  |  |
|           | Actions External Links          |                                                            |     | Previous Payslip Return to My Payslips Print Payslip Image 3                                 |                                                                         |                         |  |  |
|           | Withholding Elections           | Change Federal/State Tax Elections                         |     |                                                                                              |                                                                         |                         |  |  |
|           | Payment Elections               | Change Federal/State Tax Elections New                     |     | Company Information 1 item                                                                   | Address                                                                 |                         |  |  |
|           | Payslips                        |                                                            |     | Medimmune LLC                                                                                | One Medimmune Way<br>Gaithersburg, MD 20878<br>United States of America | +1 (855) 393-40         |  |  |
|           | 2 11/30/2016                    | (Period End: 11/30/2016)                                   |     | Payslip Information 1 item                                                                   |                                                                         |                         |  |  |
|           | 11/15/2016                      | (Period End: 11/15/2016)                                   |     | Contract Number of Contract                                                                  | MMMMMMMMM AND ADDRESS ADDRESS                                           | STATE AND AND           |  |  |
|           | 10/31/2016                      | (Period End: 10/31/2016)                                   |     | IT Self Service                                                                              |                                                                         | The state               |  |  |
| INST      | RUCTIONS                        |                                                            |     | Welcome, Välkommen, Bienv                                                                    | venue, Willkommen, Velkomme                                             | en, Tervetuloa, Bem-vin |  |  |
| 1. F      | ollow the <u>instructions t</u> | to view your payslip.                                      |     | Second and the                                                                               |                                                                         | N. S. M. Miller         |  |  |
| 2. C      | lick to open the paysli         | p you want to print.                                       |     | Submit a Request<br>Browse the Service Catalogue                                             | Get Answers<br>Frequently asked                                         | Questions               |  |  |
| 3. C      | lick <b>Print Payslip Ima</b>   | age.                                                       |     |                                                                                              |                                                                         | Questions               |  |  |
|           |                                 | bayslip will open in a new br<br>PDF to your computer or p |     | Frequently Requested Items<br>A to Z of Available Services<br>Order Software (AZ SoftwareSto | Search Knowledg<br>List of Top 10 Tips<br>Key Information f             | s                       |  |  |
| 5. Y      | ou must have Adobe A            | Acrobat Reader installed on                                |     |                                                                                              |                                                                         |                         |  |  |

in order to print your payslip. Visit the <u>IT Self Service Portal</u> and click **Order Software (AZ Software Store)** under the **Submit a** 

Request section. Search for Adobe Acrobat Reader.

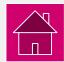

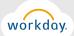

|                                                                                                    |                                                                                                    | READ |                                                                                                    |  |  |  |
|----------------------------------------------------------------------------------------------------|----------------------------------------------------------------------------------------------------|------|----------------------------------------------------------------------------------------------------|--|--|--|
| VIEW<br>MY PAYSLIP                                                                                                    |                                                                                                    |      | CHANGE MY<br>TAX WITHHOLDINGS                                                                                                    |  |  |  |
| AstraZeneca                                                                                                    |                                                                                                    | NO.  | DESCRIPTION                                                                                                    |  |  |  |
| AstraZeneca Pharmaceuticais LP 1800 Concord Pike<br>Gary Gibbs 2114 Joyce Ave.<br>Name Company Employee<br>Non-Exempt Employee AstraZeneca Pharmaceuticais LP 87654                                                                                                    | Wilmington, DE 19803         +1 (855) 393-4056           Newport, KY 41071         ID           EID         Pay Period Begin         Pay Period End           Check Date         Check Number           321         10/09/2016         10/22/2018 | 0    | Displays your name, legal entity, employee ID, the pay period beginning and ending dates, and your check (pay) date.                                                                                                    |  |  |  |
| Gross Pay         Pre Tax Deductions         Employee Taxes         Post Tax Deductions         Net Pay           Current         2,906.84         528.31         829.83         135.51         1,413.19           YTD         12,109.22         2,328.98         3,518.22         677.55         5,598.47           Earnings         Employee Taxes         Employee Taxes         Employee Taxes         10           Description         Dates         Hours         Rate         Amount         YTD         YTD |                                                                                                    |      | This is a summary of your pay, deductions and taxes for the pay period and year-to-date (YTD).                                                                                                    |  |  |  |
| Basic Life Imp Inc         10/09/2016-10/2/2016         0         0         15.5           Cash Back Medical         10/09/2016-10/2/2016         0         0         23.0           Holiday         10/09/2016-10/2/2016         8         32.77         262.1           Overtime @ 1.5x         10/16/2016-10/2/2016         8         81.93         383.2           Regular Pay Hourty         10/09/2018-10/2/2016         64         32.77         131.0           Vacation Pay         10/09/2018-10/2/2016         4         32.77         131.0           Earnings         2,922.3         2,922.3         2,922.3                                                                                                    | 6 786.49 Federal-Withholding 410.35 1,893.48<br>4 393.24 State Tax KY 125.39 543.83<br>8 9,899.92 State Tax- OH 71.23 300.33                                                                                                    | 6    | Shows your current pay (earnings) and year-to-date (YTD) totals. If you are<br>a non-exempt employee, you will see details about the hours you submitted<br>on your timesheet. If you are an exempt employee, you pay will appear as<br>"Regular Salary". |  |  |  |
| Pre Tax Deductions<br>Description Amount YTD D<br>401K EE Pre Tax 519.08 2.280.83 4                                                                                                    | Post Tax Deductions         Vitro 000000000000000000000000000000000000                                                                                                    | 4    | Displays your current and year-to-date (YTD) taxes, including federal and state taxes.                                                                                                    |  |  |  |
| 5 Pre Tax Deductions 528.31 2,326.98 F Taxable W Taxable W                                                                                                    | 6<br>ost Tax Deductions 135.51 677.59                                                                                                    | 6    | Shows your current and year-to-date (YTD) pre-tax deductions.                                                                                                    |  |  |  |
| Description<br>OASDI - Taxable Wages<br>Medicare - Taxable Wages<br>Federal Withholding - Taxable Wages                                                                                                    | Ages Amount YTD<br>2,913.15 12,918.05<br>2,913.15 12,918.05<br>2,913.15 12,918.05<br>2,394.07 10,537.22                                                                                                    | 6    | Displays your current and year-to-date (YTD) post-tax deductions.                                                                                                    |  |  |  |
|                                                                                                    | Federal State                                                                                                    | 7    | Shows your current and year-to-date (YTD) taxable wages.<br>Displays your federal and state tax elections.                                                                                                    |  |  |  |
| Marital Status<br>Allowances<br>Additional Withholding<br>Bank Account Name                                                                                                    | Single<br>0 0<br>0<br>mnation<br>Account Number USD Amount Payment Amount                                                                                                    | 8    |                                                                                                    |  |  |  |
| ACME BANK ACME BANK *****1111                                                                                                    | ••••••1111 1,413.19 USD 9                                                                                                    | 9    | Displays your direct deposit banking information.                                                                                                    |  |  |  |
|                                                                                                    |                                                                                                    |      | This payslip is for illustration purposes only. Not all possibilities or scenarios are included. Your payslip will correctly reflect your earnings, deductions and banking information.                                                                   |  |  |  |

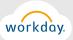

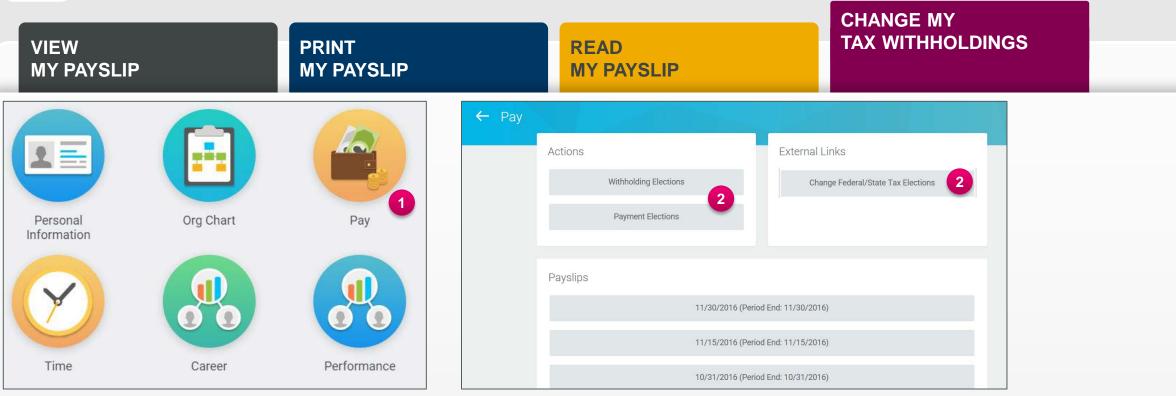

## INSTRUCTIONS

- 1. From the Workday landing page, select the Pay worklet.
- 2. In the menu that appears, you can view your current withholding elections or payment elections under *Actions*. To change your tax elections, click *Change Federal/State Tax Elections*. You will be automatically logged in to CIC Plus, the system that captures this information.
- 3. For instructions on how to **SUBMIT** federal/state tax withholdings for the first time, <u>click here</u>.
- 4. For instructions on how to **CHANGE OR VIEW** your current federal/state tax withholdings, <u>click here</u>. Please note that when you change your tax withholdings, the system will move your previous information into archive and will create a new form for you to enter information.

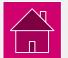

5. For instructions on how to CHANGE YOUR DIRECT DEPOSIT INFORMATION, click here.